Communities in Microsoft Teams

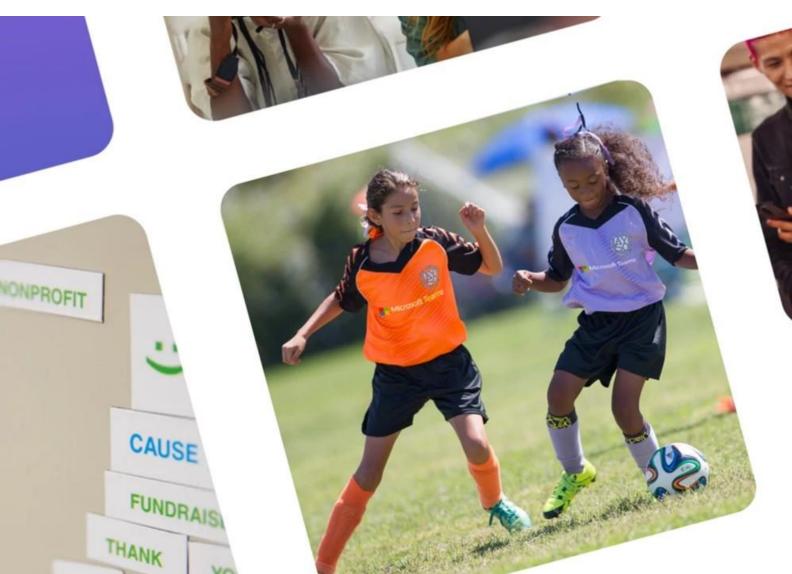

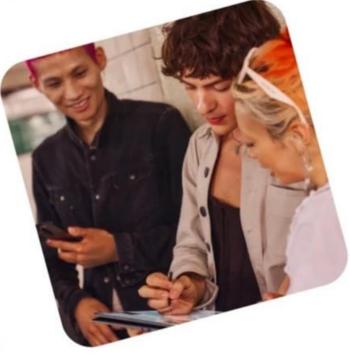

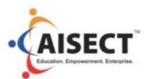

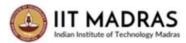

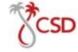

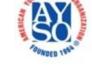

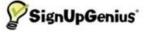

## Today's Focus

- AYSO + Microsoft Partnership
- What's Communities in Teams
- How to use Communities in Teams
- Where to get more information and help

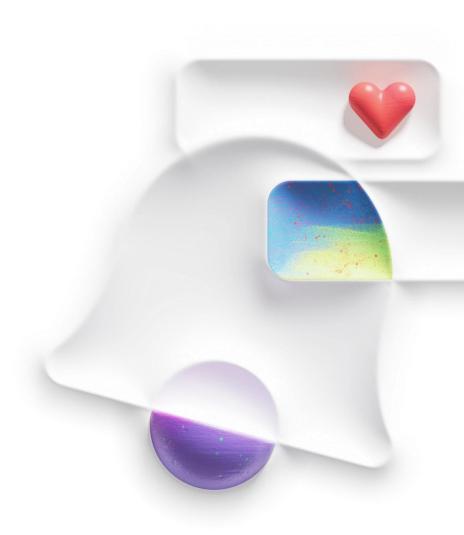

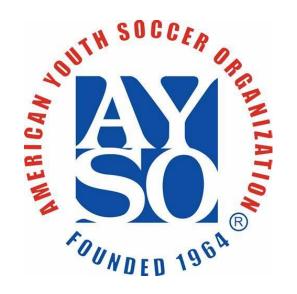

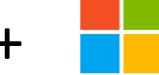

# **Microsoft Teams**

# What is Communities in Teams?

Helping communities do more

A sense of belonging to a community is a fundamental human need

This is more relevant in this moment than ever before

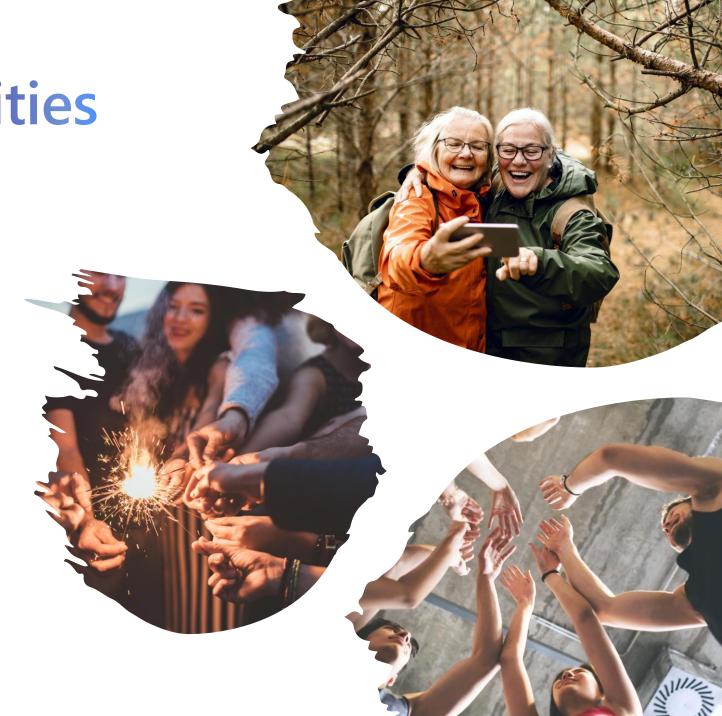

### **Pain Points for AYSO Members**

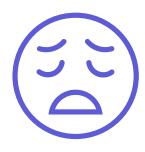

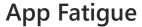

Keeping track of many apps is inefficient and tiring

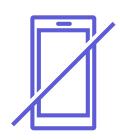

Reliable Reach

It's tough to reach members without nagging

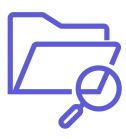

**Organized Information** 

It's easy to lose track of files and important documents

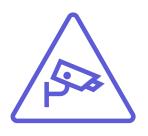

Privacy

It's difficult to place guardrails around sensitive information

## **Teams Brings Communities Together**

Run your group securely and safely for free with no advertisements

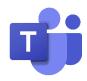

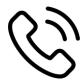

**Easy Sign Up** 

Phone number or emailbased sign up with privacy to hide email ID/phone number in the community

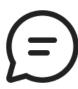

Messaging

Post messages, share photos/videos to a community activity feed and reply to those posts on a thread

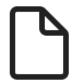

**Productivity** 

Organize & Manage members with polls, sign-up sheets, to-do lists, and much more

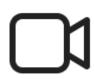

Meetings

Host **unlimited time** community meetings and up-to 100 meeting participants

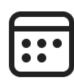

**Events** 

Host, co-ordinate and publish events either in –person/hybrid/ live and view them in personal calendars

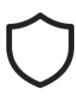

Safety

Automated image scanning and remove bad actors/delete posts all backed by Microsoft data and privacy.

# How to use Teams as Regional Commissioner

- Create a Community for your region.
- Join a group for your Area or to get updates from AYSO.
- Connect with Coaches, Referees, and volunteers
- Share announcements, photos, videos, links, and files
- Schedule events to keep everyone up to date.
- Keep content in one place season over season.
- Add other members as owners to managed and moderate the group.

### Need help?

Email TeamsOnboarding@outlook.com

Send us your region membership and we'll send out invites Send us your calendar and we will set up them up for you

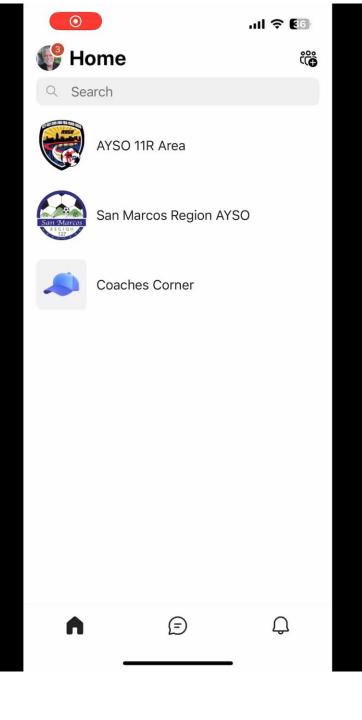

### How to use Teams as a coach

- Create a Community for your team and league.
- Invite parents to join or share with them a link or QR code.
- Add your upcoming practices and events.
- Share announcements, photos, videos, links, and files
- Schedule events so that parents know when games are happening.

### Need help?

**Email TeamsOnboarding@outlook.com** 

Send us your Team Roster and we'll send out invites for them to join. Send us your Team Detail Export from sports connect and we will set up the events for your season

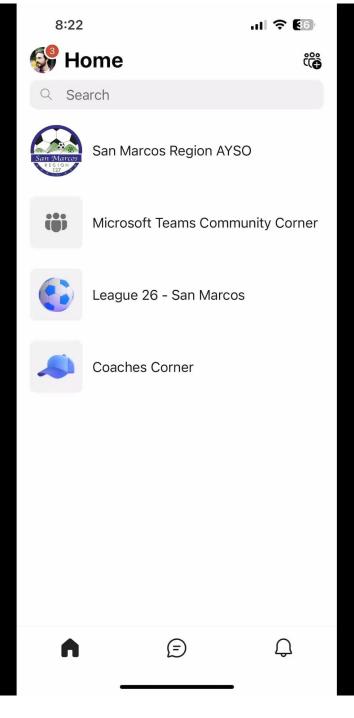

## How parents use Teams

- Join a community.
- See all events for your team in one place.
- Access your important files and forms.
- Relive memories through posted photos and videos.
- Get updates when events change.
- Connect with other parents with kids on the team.
- Message the coach for details and updates.

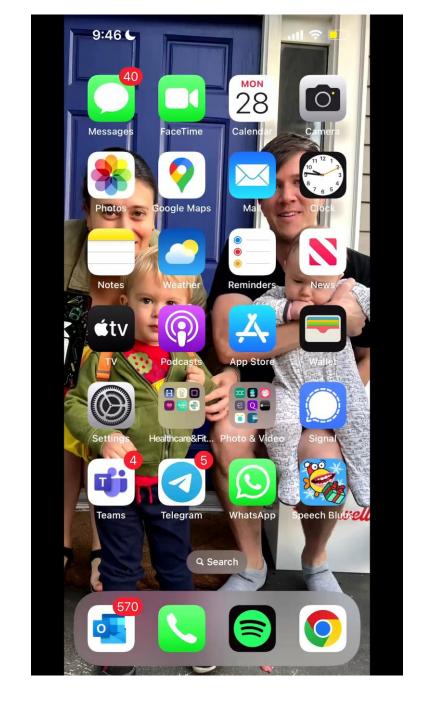

### Where do I find Communities?

#### On Mobile

Scan this code app on a mobile device to download the Teams from the Apple App Store or Google Play Store

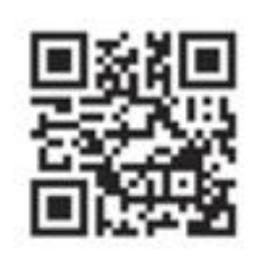

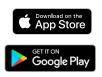

### On Windows 11 Desktop

Scan this code app on a mobile device to download the Teams from the Apple App Store or Google Play Store

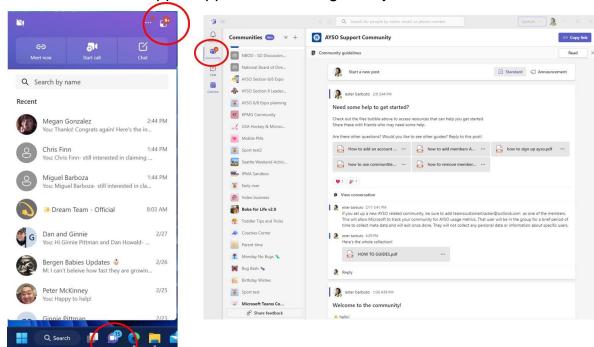

# Where do I find Communities, when I use Teams for work?

### On Mobile

**Chat** 

Settings

Accounts and orgs

+ Add account

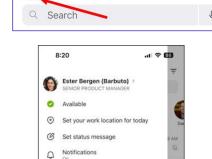

- 1. While in the mobile app, Click on you picture in the upper left corner to open settings.
- 2. At the bottom of settings, under Accounts and orgs, select "+ Add account"
- 3. On the next screen, sign in with your personal account (phone number or email).

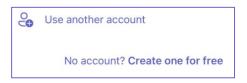

### On Windows 11 Desktop

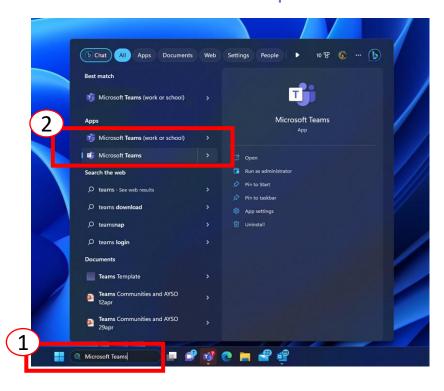

- 1. On Windows 11 desktop, go to the search bar and type "Microsoft Teams"
- You'll see two versions of Teams- "Microsoft Teams (work or school)" and "Microsoft Teams"
- 3. Select "Microsoft Teams" and sign in with a personal account or email.

### How to sign up for Communities in Microsoft Teams

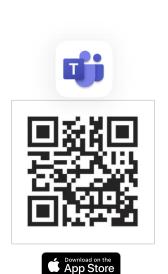

Download & Install the Teams mobile app

Get IT ON Google Play

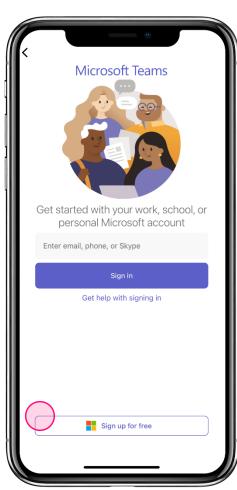

Click on Sign up for free

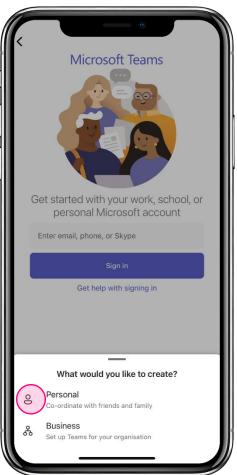

Choose Personal

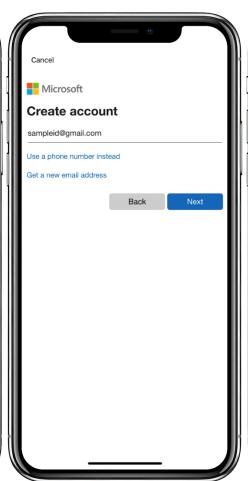

Mention your personal Email ID(Gmail, Hotmail, Outlook etc.) OR Phone Number. Please don't use your work IDs.

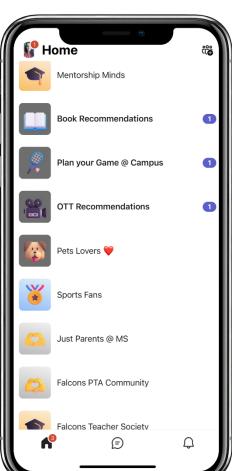

Communities Home Screen displaying the list of communities

## How to make your first community?

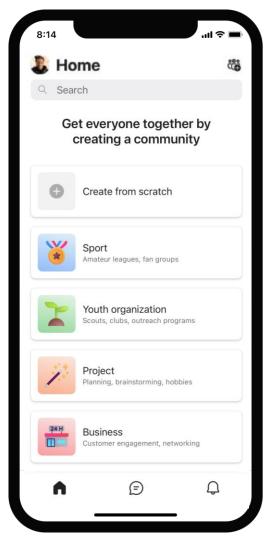

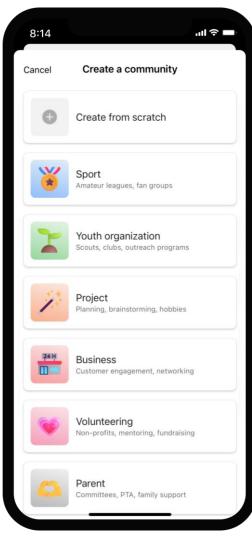

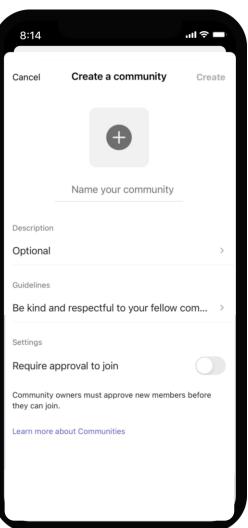

Create a community

List of suggestions

Create from scratch

## How to make your first community?

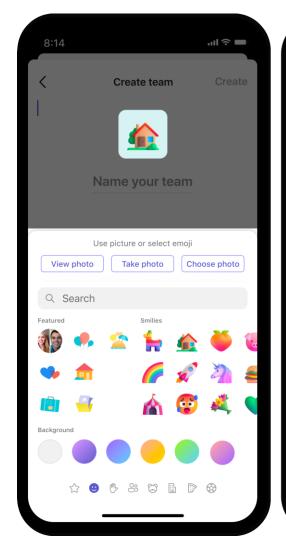

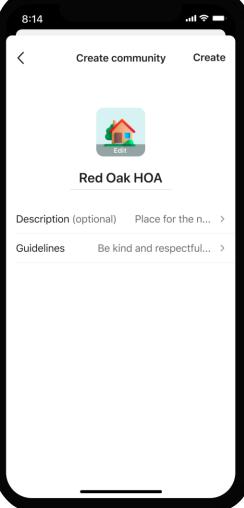

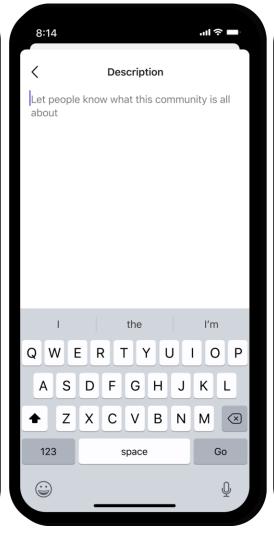

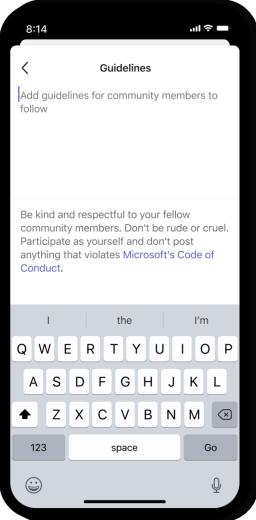

Update avatar Create community Add description Add guidelines

How to make your first community?

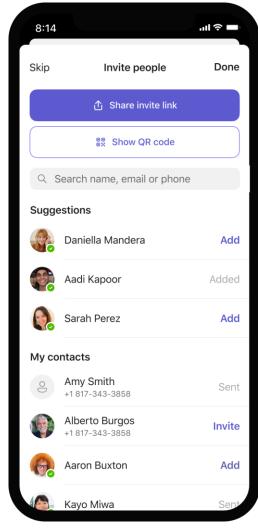

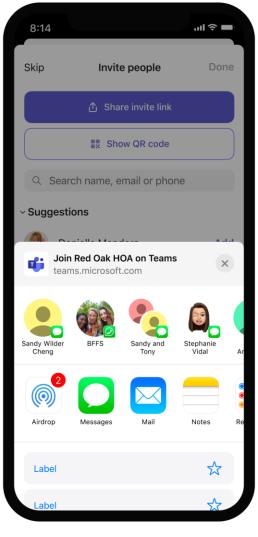

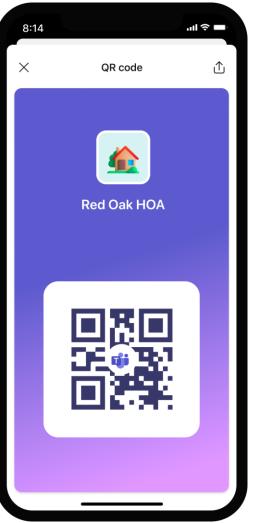

Invite people

Share invite link

QR code

## Need more help?

Join the AYSO Support Community

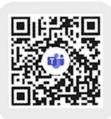

Visit the AYSO Volunteers Resource Page

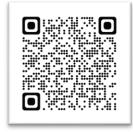

Download our How-To Guides

https://aka.ms/HowToTeams

• Email us at <a href="mailto:TeamsOnboarding@outlook.com">TeamsOnboarding@outlook.com</a>

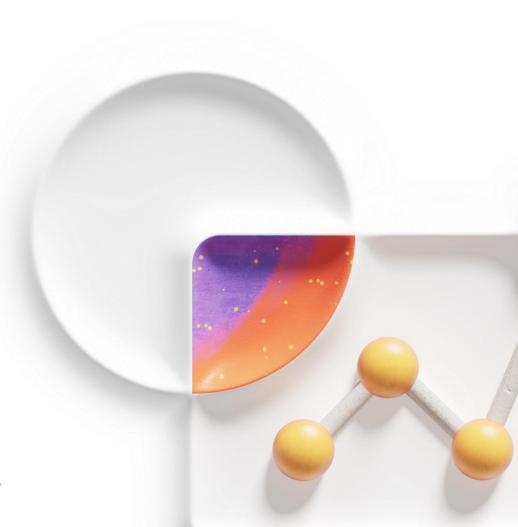

## Q&A

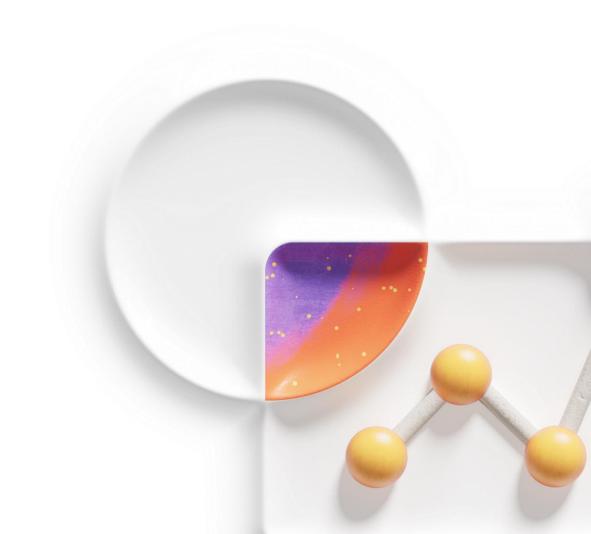

# **Appendix**

## Difference between work and life, mobile

### **Work Account**

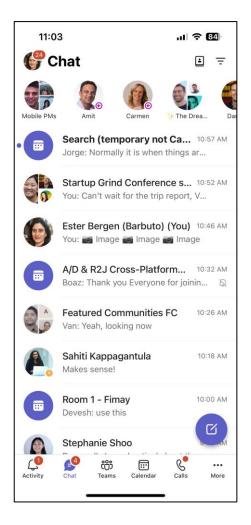

Your data does not transfer between profiles.

Work will never see life and life does not see work.

### Personal Account

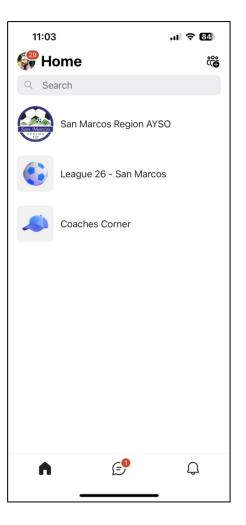

Includes "Teams", "Calls", other apps based on what your company has set up.

Simplified view of Home (communities), chat, and activity.